3. 1. 2018 X Property

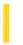

This documentation is archived and is not being maintained.

**Visual Studio 6.0** 

Visual Basic: MSChart Control

# X Property

See Also Example Applies To

Returns or sets the x value in a floating coordinate pair for a chart.

#### **Syntax**

object. $\mathbf{X}$  [ = x ]

The **X** property syntax has these parts:

| Part   | Description                                                                         |
|--------|-------------------------------------------------------------------------------------|
| object | An object expression that evaluates to an object in the Applies To list.            |
| X      | Single. (Long for <b>LCoor</b> object.) Identifies the $x$ value of the coordinate. |

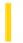

This documentation is archived and is not being maintained.

### Visual Basic Reference

**Visual Studio 6.0** 

## X1, Y1, X2, Y2 Properties

See Also Example Applies To

Return or set the coordinates of the starting point (X1, Y1) and ending point (X2, Y2) of a **Line** control. The horizontal coordinates are X1 and X2; the vertical coordinates are Y1 and Y2.

#### **Syntax**

object.X1 [= value]

object.**Y1** [= value]

object.X2 [= value]

object.**Y2** [= value]

The X1, Y1, X2, and Y2 property syntaxes have these parts:

| Part   | Description                                                              |
|--------|--------------------------------------------------------------------------|
| Object | An object expression that evaluates to an object in the Applies To list. |
| Value  | A numeric expression specifying a coordinate.                            |

#### Remarks

Use these properties to dynamically extend a **Line** control from one point to another at run time. For example, you can show the relationships of items in one list to items in another list or connect points on a map.

### Visual Basic Reference

## X1, Y1, X2, Y2 Properties Example

This example displays an animated line that walks down the form when you click the form. To try this example, paste the code into the Declarations section of a form that contains a **Timer** control and a **Line** control, and then press F5 and click the form.

```
Private Sub Form_Load ()
   Timer1.Interval = 100
                          ' Set Timer interval.
   ' Position the line near the upper-left corner.
 ' Set Line1's properties.
  With Line1
  .X1 = 100
    .Y1 = 100
    .X2 = 500
    .Y2 = 300
 End With
 Timer1.Enabled = False
End Sub
Private Sub Form_Click ()
   Timer1.Enabled = True ' Start the timer.
End Sub
Private Sub Timer1 Timer ()
   Static Odd
               ' Declare variable.
   If Odd Then
      Line1.X2 = Line1.X2 + 250
      Line1.Y2 = Line1.Y2 + 600
   F1se
      Line1.X1 = Line1.X1 + 250
      Line1.Y1 = Line1.Y1 + 600
  Odd = Not Odd ' Toggle the value.
   ' If the line is off the form, start over.
   If Line1.Y1 > ScaleHeight Then
      Timer1.Enabled = False 'Wait for another click.
     With Line1
   .X1 = 100
       .Y1 = 100
     .X2 = 500
     .Y2 = 300
  End With
     Odd = False
   End If
End Sub
```

3. 1. 2018 XGap Property

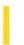

This documentation is archived and is not being maintained.

**Visual Studio 6.0** 

Visual Basic: MSChart Control

## XGap Property

See Also Example Applies To

Returns or sets the spacing of bars between divisions on the x axis. This space is measured as a percentage of the bar width.

#### **Syntax**

object.xGap [ = spacing]

The **xGap** property syntax has these parts:

| Part    | Description                                                                            |
|---------|----------------------------------------------------------------------------------------|
| object  | An object expression that evaluates to an object in the Applies To list.               |
| spacing | Single. The bar width percentage. A value of 0 results in the series of bars touching. |

3. 1. 2018 Y Property

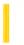

This documentation is archived and is not being maintained.

**Visual Studio 6.0** 

Visual Basic: MSChart Control

# Y Property

See Also Example Applies To

Returns or sets the y value in a floating coordinate pair for a chart.

#### **Syntax**

 $object.\mathbf{Y}[=y]$ 

The Y property syntax has these parts:

| Part   | Description                                                                         |
|--------|-------------------------------------------------------------------------------------|
| object | An object expression that evaluates to an object in the Applies To list.            |
| У      | Single. (Long for <b>LCoor</b> object.) Identifies the $y$ value of the coordinate. |

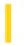

This documentation is archived and is not being maintained.

### Visual Basic: Windows Controls

**Visual Studio 6.0** 

## Year Property (ActiveX Controls)

See Also Example Applies To

Returns or sets the currently displayed year.

#### **Syntax**

object.Year [= number]

The **Second** property syntax has these parts:

| Part   | Description                                                                         |
|--------|-------------------------------------------------------------------------------------|
| object | An object expression that evaluates to an object in the Applies To list.            |
| number | A numeric expression between the <b>MinDate</b> and <b>MaxDate</b> property values. |

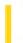

This documentation is archived and is not being maintained.

### Visual Basic: Windows Controls

**Visual Studio 6.0** 

### Year Property

See Also Example Applies To

Returns or sets a value that specifies a calendar year.

#### **Syntax**

object.**Year** [= number]

The **Year** property syntax has these parts:

| Part   | Description                                                              |
|--------|--------------------------------------------------------------------------|
| object | An object expression that evaluates to an object in the Applies To list. |
| number | A numeric expression that evaluates to an integer indicating the year.   |

#### **Remarks**

The Year property can be set to any integer from 1601 to 9999.

3. 1. 2018 Z Property

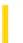

This documentation is archived and is not being maintained.

**Visual Studio 6.0** 

Visual Basic: MSChart Control

# **Z** Property

See Also Example Applies To

Returns or sets the z value in a coordinate location.

#### **Syntax**

object. $\mathbf{Z}$  [ = z ]

The **Z** property syntax has these parts:

| Part   | Description                                                                         |
|--------|-------------------------------------------------------------------------------------|
| object | An object expression that evaluates to an object in the Applies To list.            |
| Z      | Single. (Long for <b>Lcoor</b> object.) Identifies the $z$ value of the coordinate. |

3. 1. 2018 ZGap Property

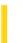

This documentation is archived and is not being maintained.

**Visual Studio 6.0** 

Visual Basic: MSChart Control

## **ZGap Property**

See Also Example Applies To

Returns or sets the spacing of three-dimensional bars between divisions on the z axis. This space is measured as a percentage of the bar depth.

#### **Syntax**

object.zGap [ = spacing]

The **zGap** property syntax has these parts:

| Part    | Description                                                                                                    |
|---------|----------------------------------------------------------------------------------------------------|
| object  | An object expression that evaluates to an object in the Applies To list.                                               |
| spacing | Single. The bar depth percentage. A value of 0 results in the series of bars touching along the $\boldsymbol{z}$ axis. |

3. 1. 2018 Zoom Property

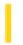

This documentation is archived and is not being maintained.

### Visual Basic Reference

**Visual Studio 6.0** 

### **Zoom Property**

See Also Example Applies To

Returns or sets the percentage by which printed output is to be scaled up or down. Not available at design time.

#### **Syntax**

object.**Zoom** [= number]

The **Zoom** property syntax has these parts:

| Part   | Description                                                                                                    |
|--------|----------------------------------------------------------------------------------------------------|
| object | An object expression that evaluates to an object in the Applies To list.                                                                                                    |
| number | A numeric expression that evaluates to the percentage by which printed output is to be scaled. The default is 0, which specifies that the printed page appears at its normal size. |

#### **Remarks**

The **Zoom** property setting scales the size of the physical page up or down, by a factor of Zoom/100, to the apparent size of the printed output. For example, a letter-size page printed with **Zoom** set to 50 contains as much data as a page of the size 17 by 22 inches because the printed text and graphics are scaled to one-half their original height and width.

**Note** The effect of the properties of the **Printer** object depends on the driver supplied by the printer manufacturer. Some property settings may have no effect, or several different property settings may all have the same effect. Settings outside the accepted range may or may not produce an error. For more information, see the manufacturer's documentation for the specific driver.